### *1 - Health Insurance Carriers*

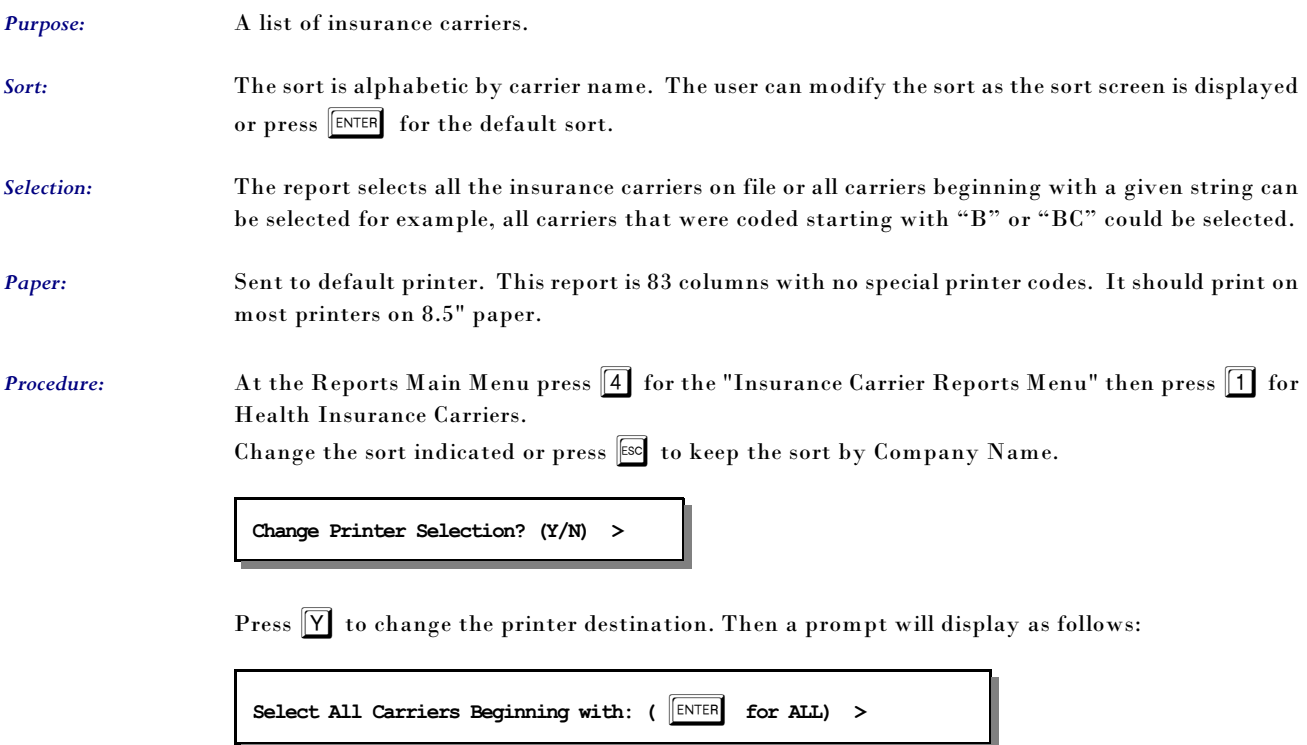

All carriers with ID's starting with the characters given will be selected.

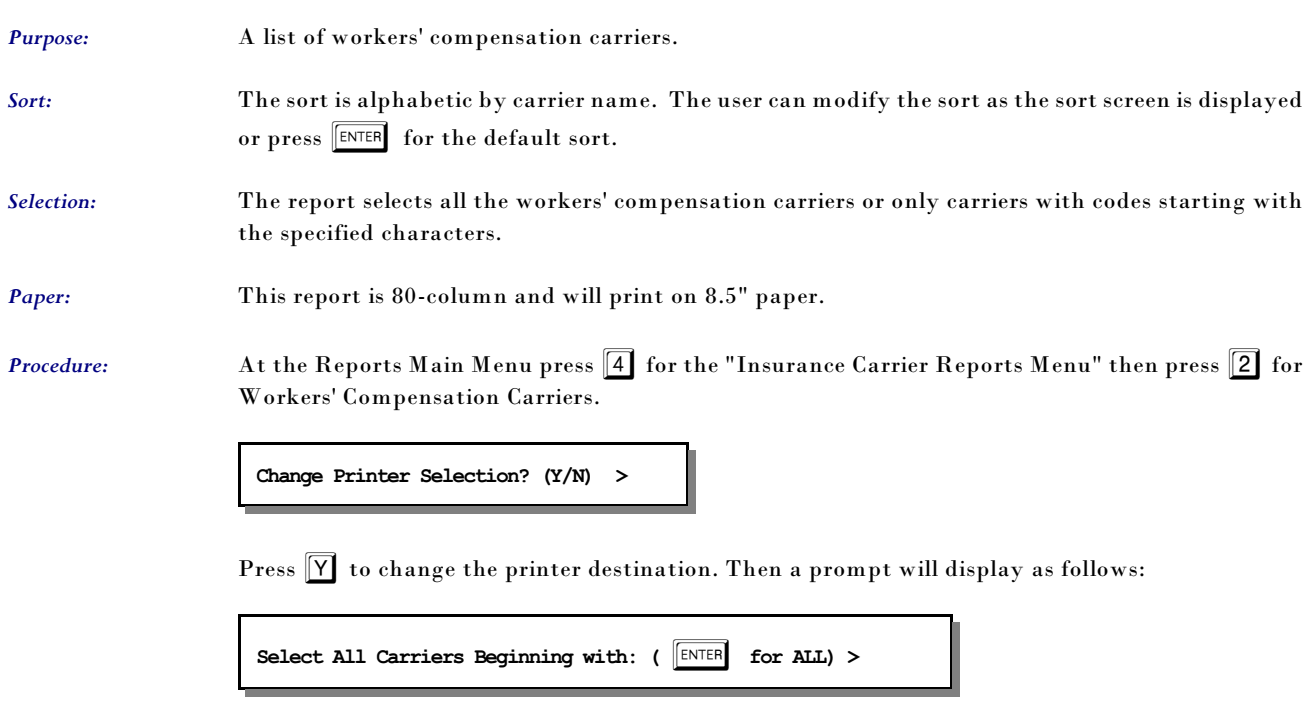

### *2 - Workers' Compensation Carriers*

All carriers coded starting with the letters given will be selected. If you would like only carriers beginning with the letters  $WC$  then type that and press  $\sqrt{\text{ENTER}}$ .

#### *3 - Employer Claim Count*

*Purpose:* A count of claims by employer over a given period of time. Lists the number of patients, claims and total charges by employer. If invoices have been purged during this time period, this report is not longer accurate. This report will be useful for worker's compensation and employer funded health care providers. Sort: The sort is alphabetic by employer's name. *Selection:* The report selects all invoices with a date between the given service dates. *Paper:* This report is 80-column and will print on 8.5" paper. *Procedure:* At the Reports Main Menu press 4 for the "Insurance Carrier Reports Menu" then press 3 for Employer Claim Count. **Change Printer Selection? (Y/N) >**  Press  $\boxed{\mathsf{Y}}$  to change the printer destination.

The following prompt appears:

From Service Date:  $(MM/DD/YY)$  ( $|ENTER|$  for 01/28/93) >

Supply the start selection date. If you press  $\boxed{\text{ENTER}}$  a date will be selected 5 years earlier than today's date. Then enter the closing date .

**End Service Date: (MM/DD/YY) (ENTER** for 01/28/98) >

Enter the closing date or press  $\boxed{\text{ENTER}}$  or  $\boxed{7}$  for today's date. A window is displayed indicating the selection made.

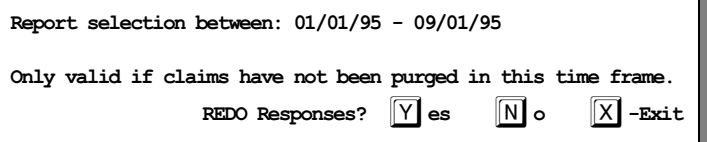

Press  $\boxed{\text{ENTER}}$  or  $\boxed{\text{N}}$  if the selection is correct and the report will be generated. Press  $\boxed{\text{X}}$  to cancel the report. Or press  $\boxed{Y}$  to reenter the selection responses.

#### *4 - Performance by Carrier*

- *Purpose:* This report will list the responsible parties (Insurance companies, patients and workman compensation carriers), with a total charge, payment, variance and Percent of Payment for a given time.
- *Sort:* The report is sorted by Carrier Code.
- *Selection:* A given year, quarter, or user selected consecutive months in a given year. Only data that has been recapped will be included in this report.
- *Paper:* This report requires  $8 \frac{1}{2}$  " by 11" paper. The report prints to the default printer.

*Procedure:* Press 4 for the Insurance Carrier Reports Menu. Then press 4 for the Performance by Carrier Report.

**Change Printer Selection? (Y/N) >** 

Press  $\boxed{\mathsf{Y}}$  to change the printer destination.

A drop list appears with a choice of quarters, a year or other. Select a quarter or year and you will be prompted next for the YEAR.

Press ENTER for the current year or type the year and the

**ENTER YEAR TO SELECT** ( $\boxed{\text{ENTER}}$  fo r1998) >

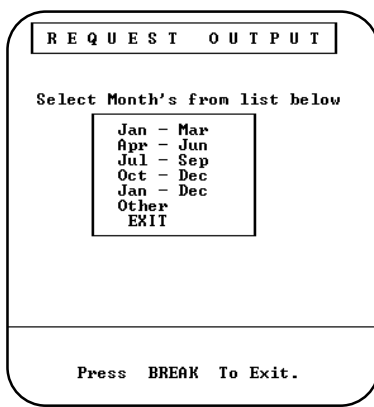

report will run. If you select "OTHER", you will be prompted for a starting month number and an ending month number. This report will only select within one year.

*Data:* The variance represents the charges minus the payments. The "% CHG" represents the payments / charges x 100. This would indicate the amount normally received from an insurance company compared to the amount that was charged. The higher the percent the better the payments you are receiving from this carrier.

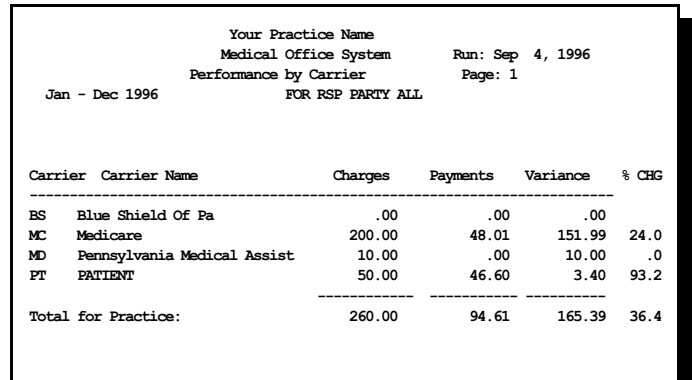

#### *5 - Electronic Insurance Data*

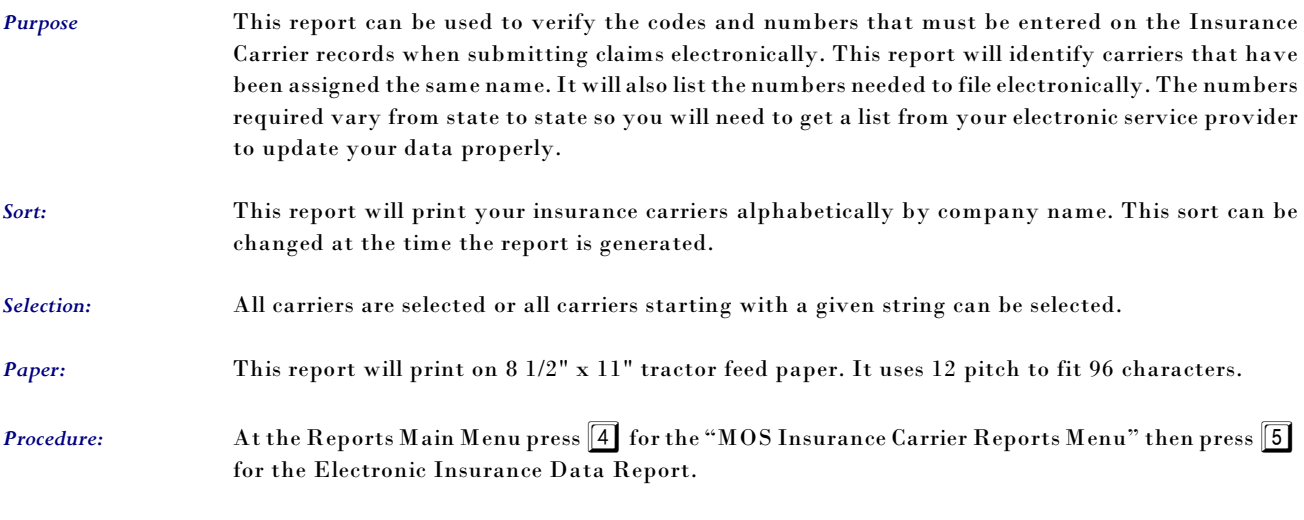

The sort screen will be displayed:

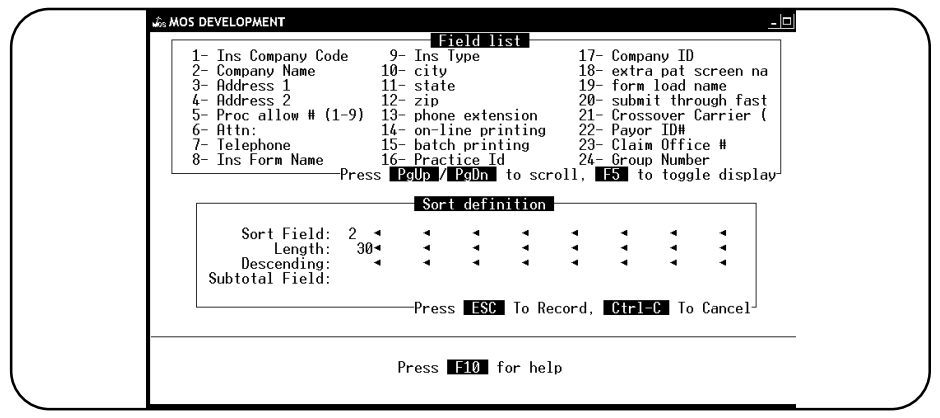

**Figure 1-2**:Sort Options for Electronic Insurance Data List

The sort is currently designed to print alphabetically. If that is acceptable, then press  $\begin{bmatrix} \text{FSC} \end{bmatrix}$  and the report will continue. Change the sort if the list from the insurance company is sorted in some other way and it would be easier to match and check the list. Any fields displayed on the list at the top of the screen can be used for the sort.

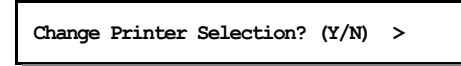

Press  $\boxed{\mathbf{Y}}$  to change the printer destination. Then a prompt to allow the list to be narrowed by selecting only carriers with ID's that start with the same characters.

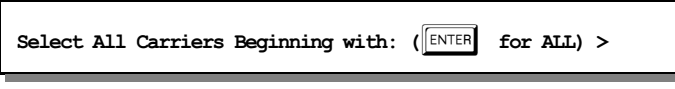

This report will print a warning, when the sort is alphabetical and there are two companies with exactly the same name. Use this information to rename the companies, to insure that no two carriers have identical names for the electronic submission portion of the software.

*Note: The insurance company match with the electronic insurance file has been improved to eliminate the need to make the names unique, however, it is helpful to keep some uniqueness so the data entry people can distinguish the carriers properly.*

Once the two records have been connected, they will always attach correctly.

Sample Electronic Submission Report

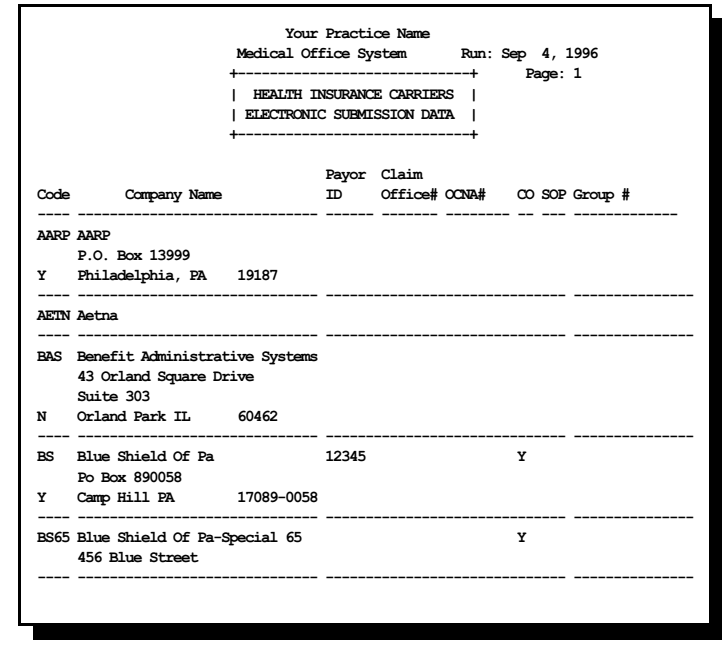

#### *6 - Check Track List*

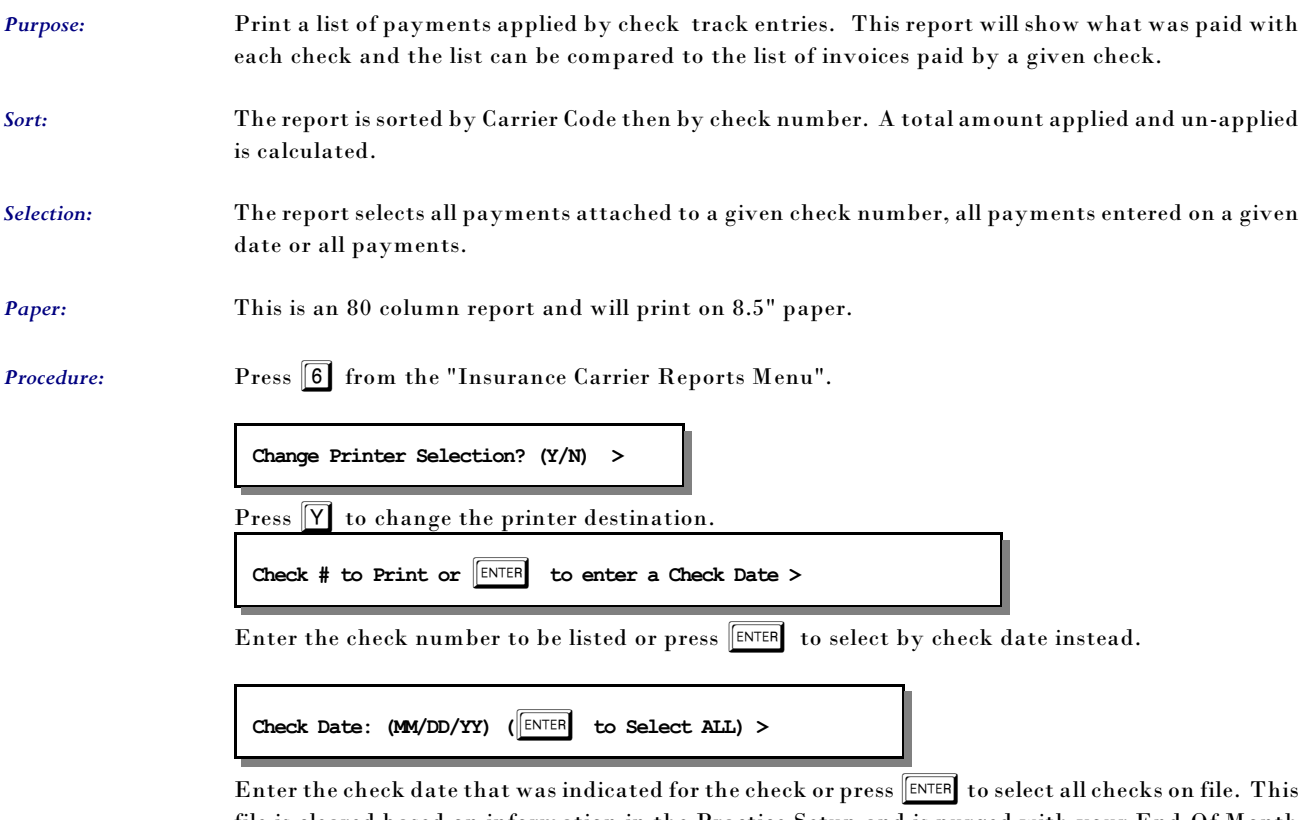

file is cleared based on information in the Practice Setup and is purged with your End-Of Month Purge. So it is best to select this report based on the check number or check date to be sure you get just the information needed.

### *7 - Code Cross-Reference List*

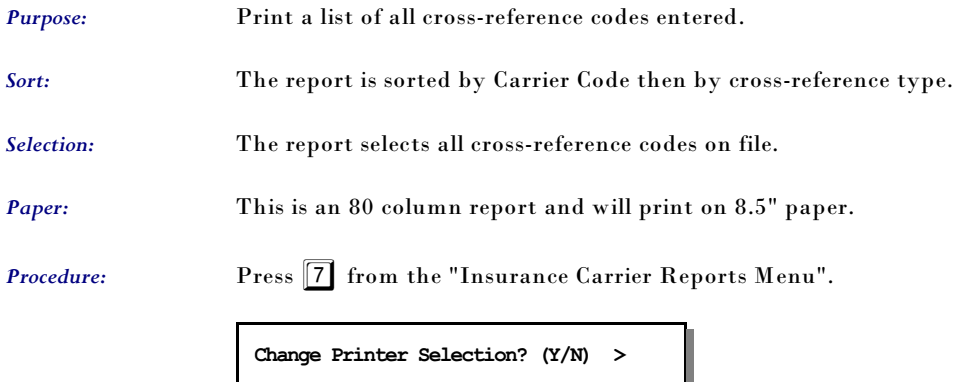

Press  $\boxed{\mathsf{Y}}$  to change the printer destination.

### *8 - Submission Summary*

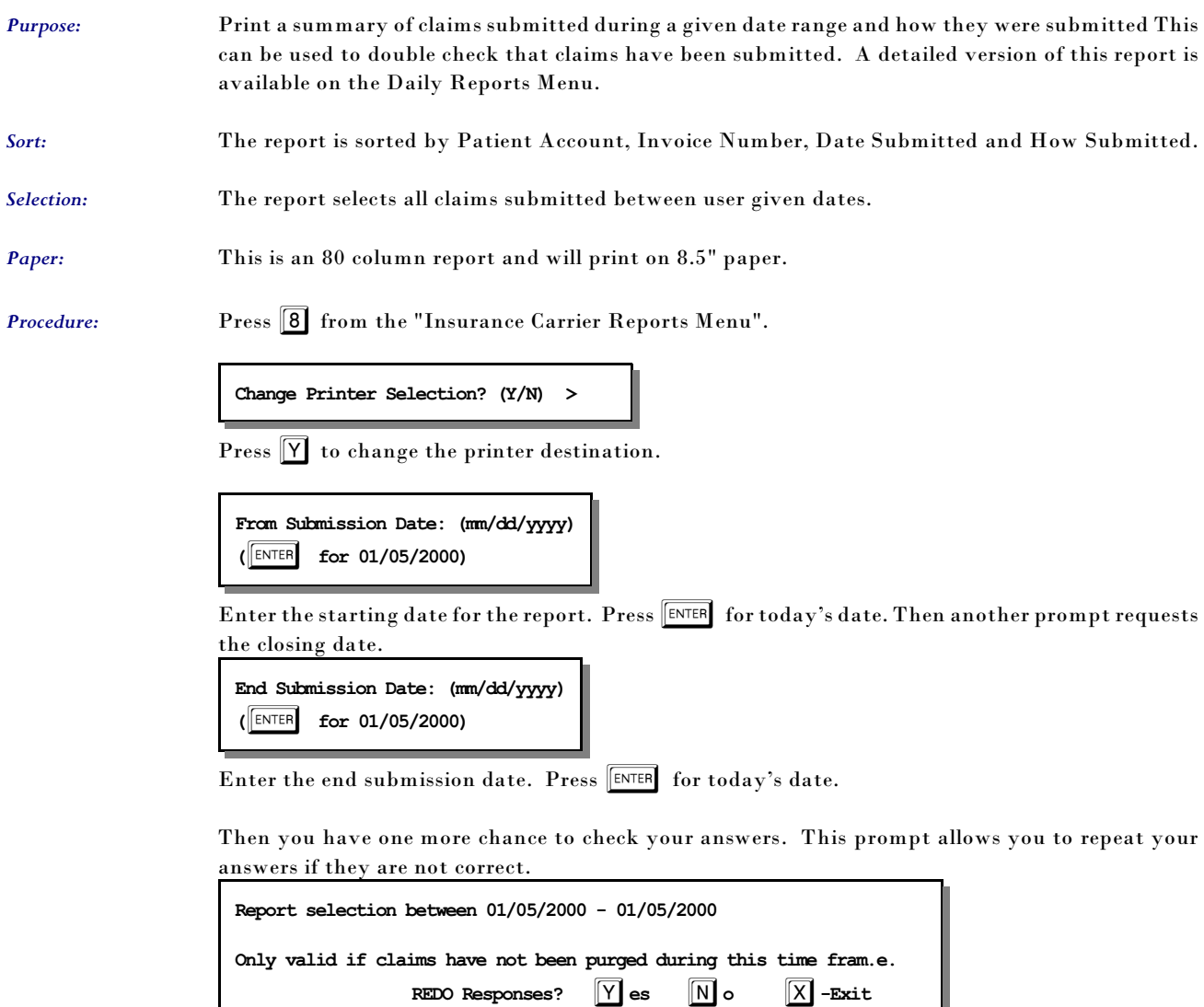

### *9 - Count Patients by Carrier*

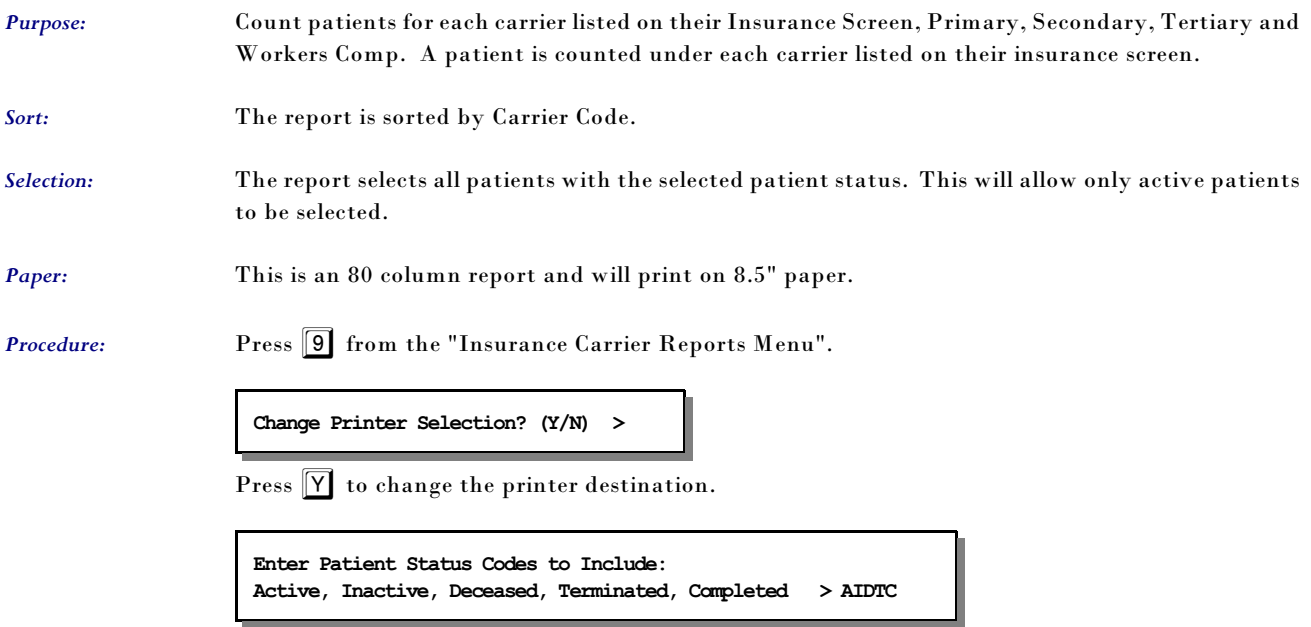

No patient data is included on this report, just a list of carriers and a count for each carrier.

### *A - Drug Definitions List*

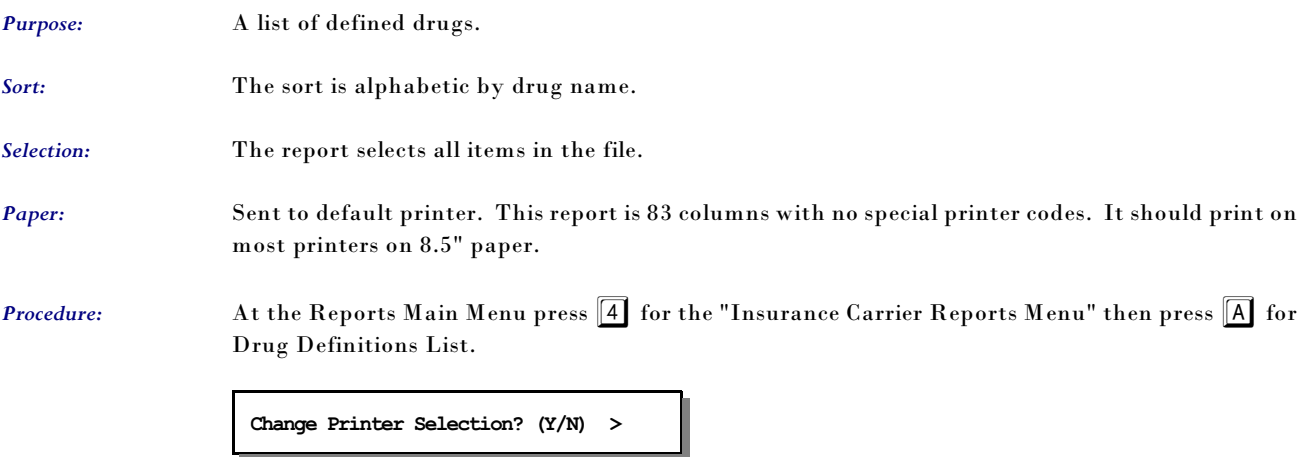

Press  $\boxed{\mathsf{Y}}$  to change the printer destination.

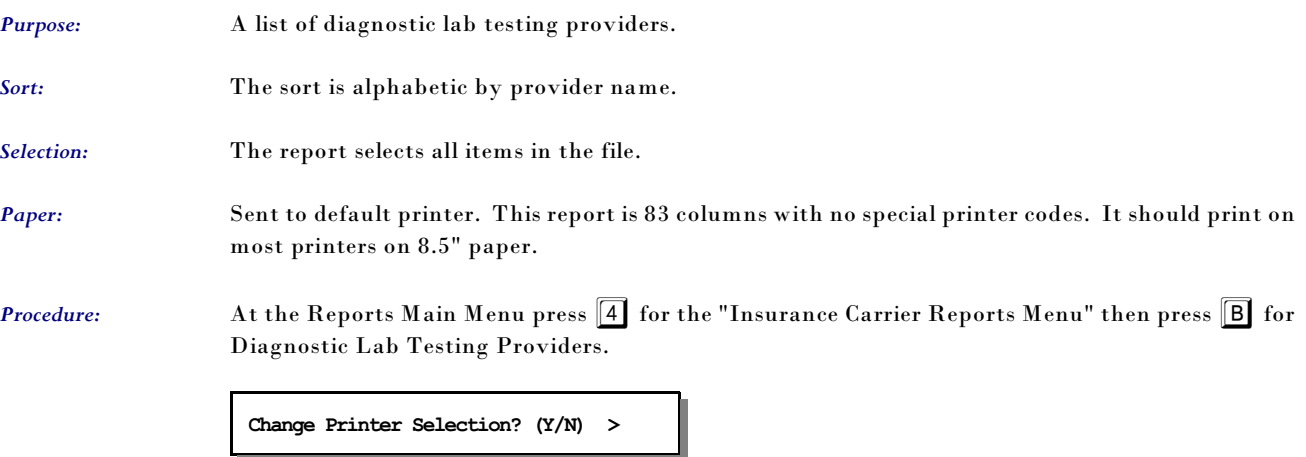

### *B - Diagnostic Lab Testing Providers*

Press  $\boxed{\mathbf{Y}}$  to change the printer destination.

#### *C - Count Patients/Claim by Carrier*

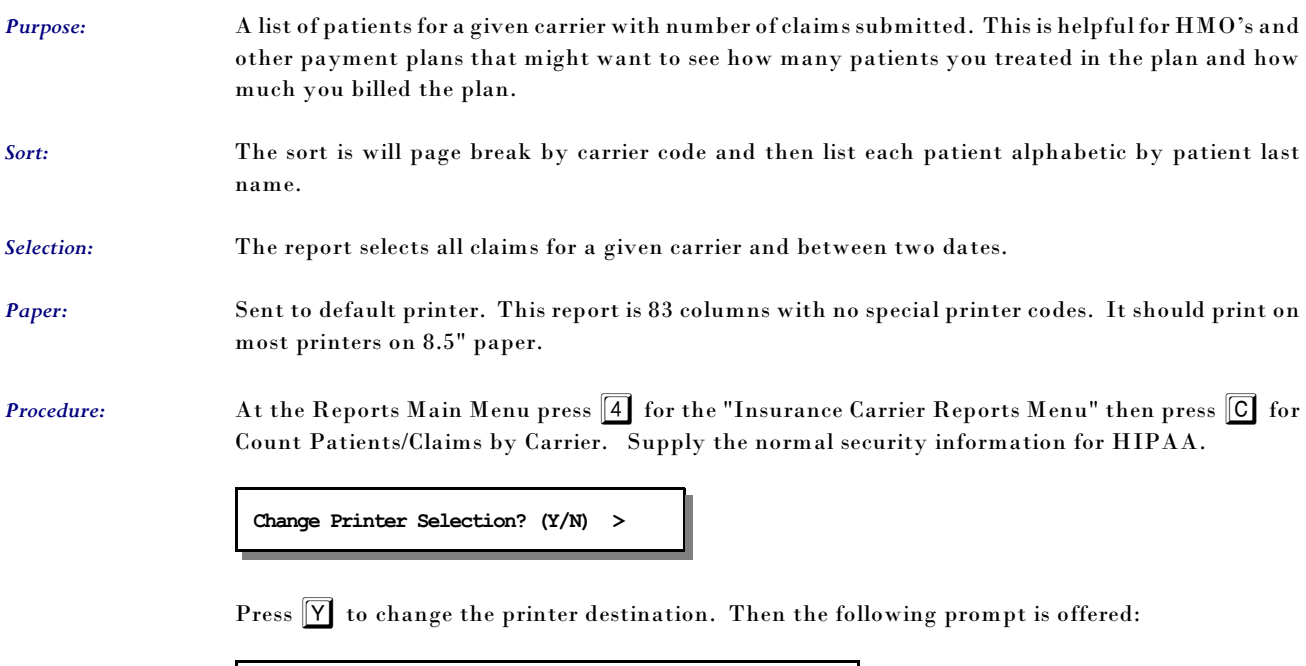

Then you must supply the date range. The default will be for the current month. Supply the

**Enter Primary Carrier Code: (BLANK for ALL) >** 

starting date and then the closing date.

A detailed explanation of the data printed is included in the report summary. This was intended to try to get an encounter count for the patients, but the data can only count claims accurately.

#### *D - Patient Carrier History*

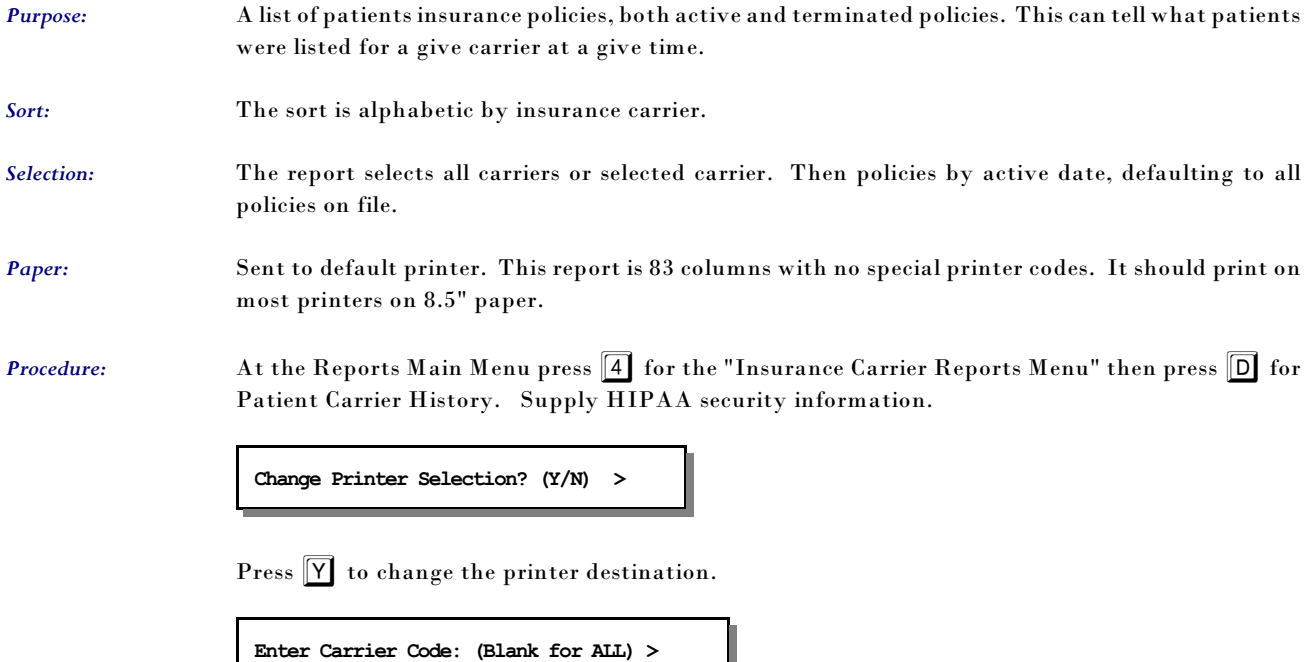

Then supply the date range which will default to the earliest possible to the latest possible. Change this as required.

L